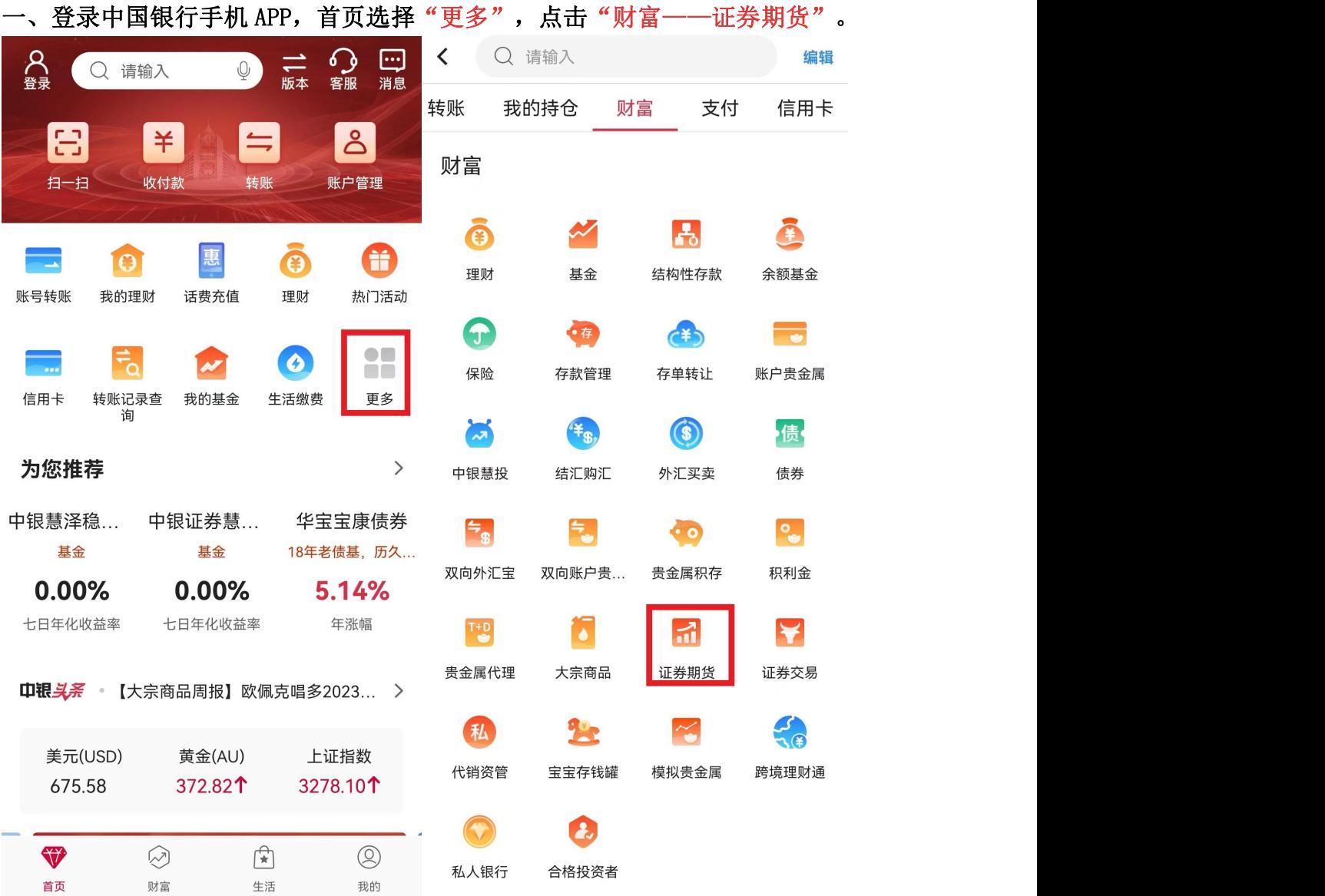

## 二、点击"银期服务",登录手机银行账户。

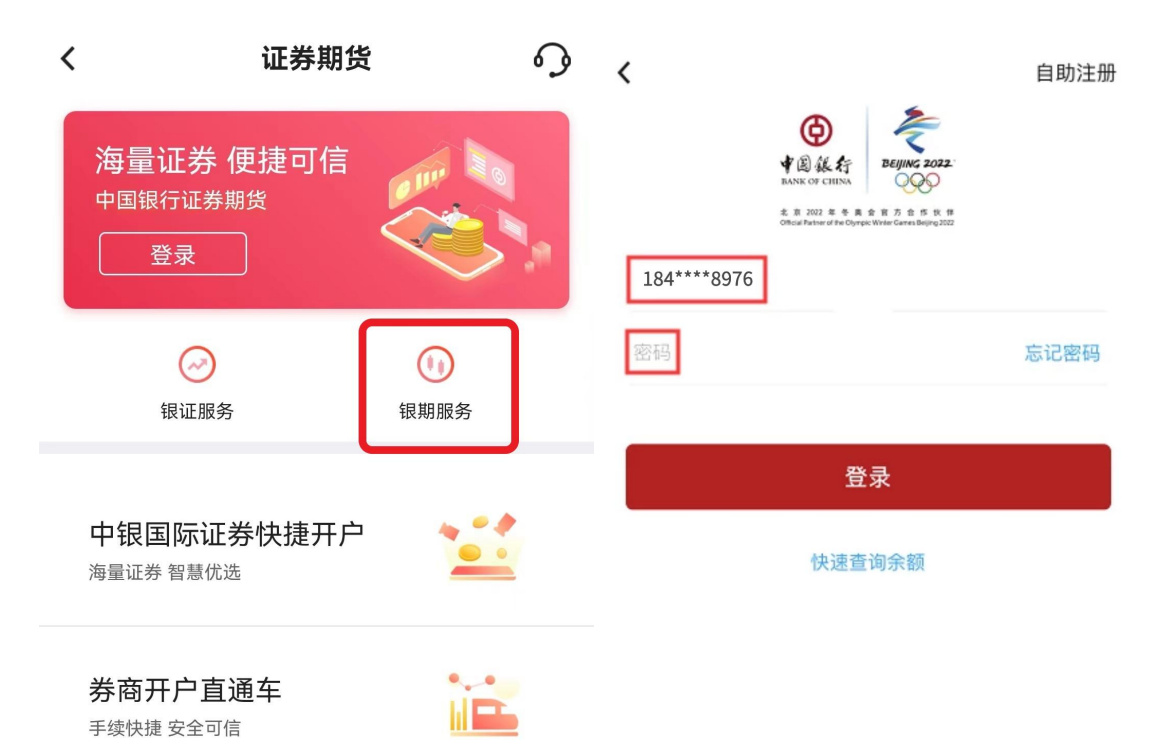

三、进入银期界面,点击"签约",选择"华金期货有限公司",选择需要签 约的银行账号, "保证金账号"输入在我司开立的九位资金账号, "保证金密 码"中输入资金密码,勾选"已阅读协议",点击下一步,"确认"信息后, 完成签约。

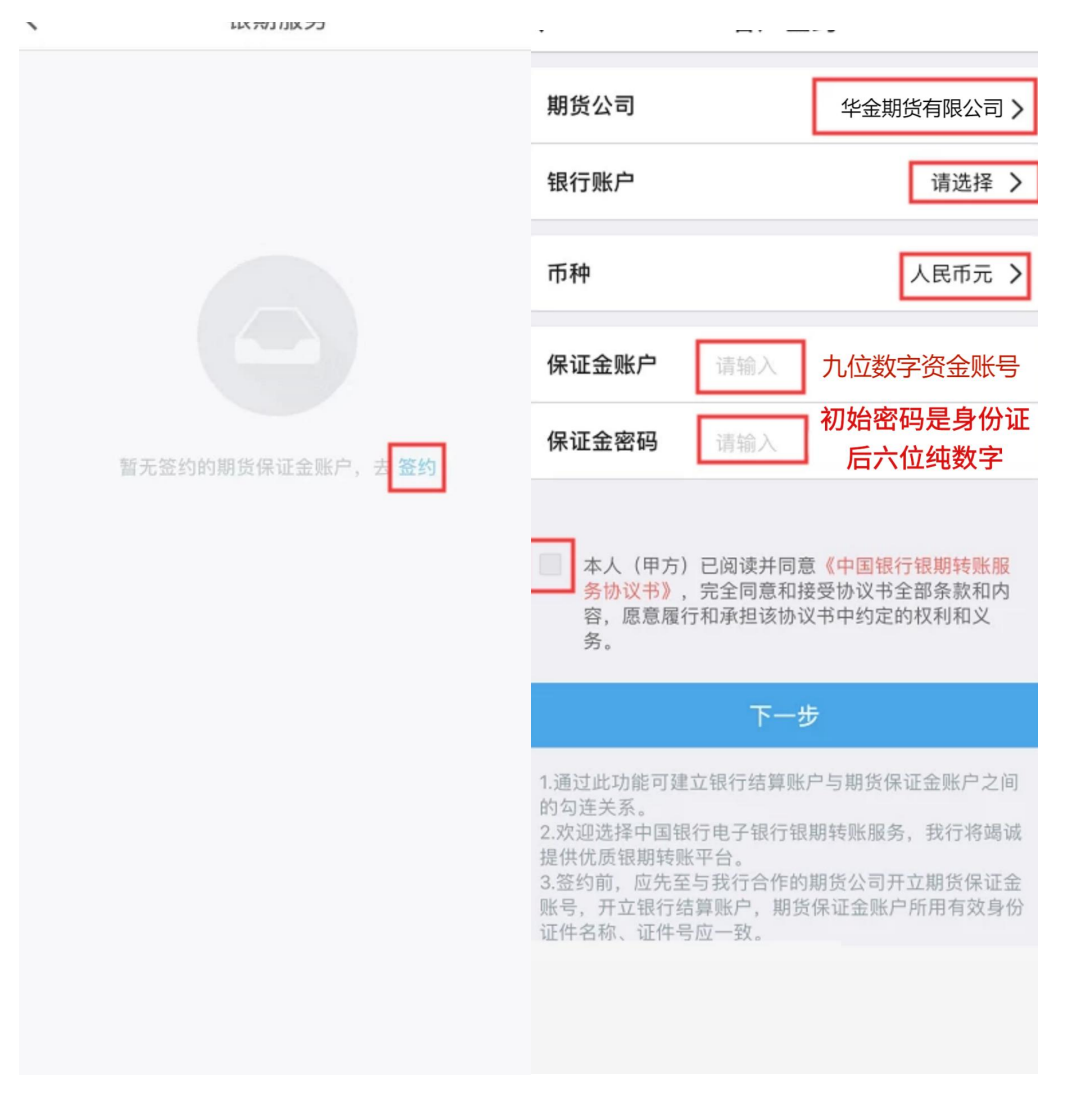

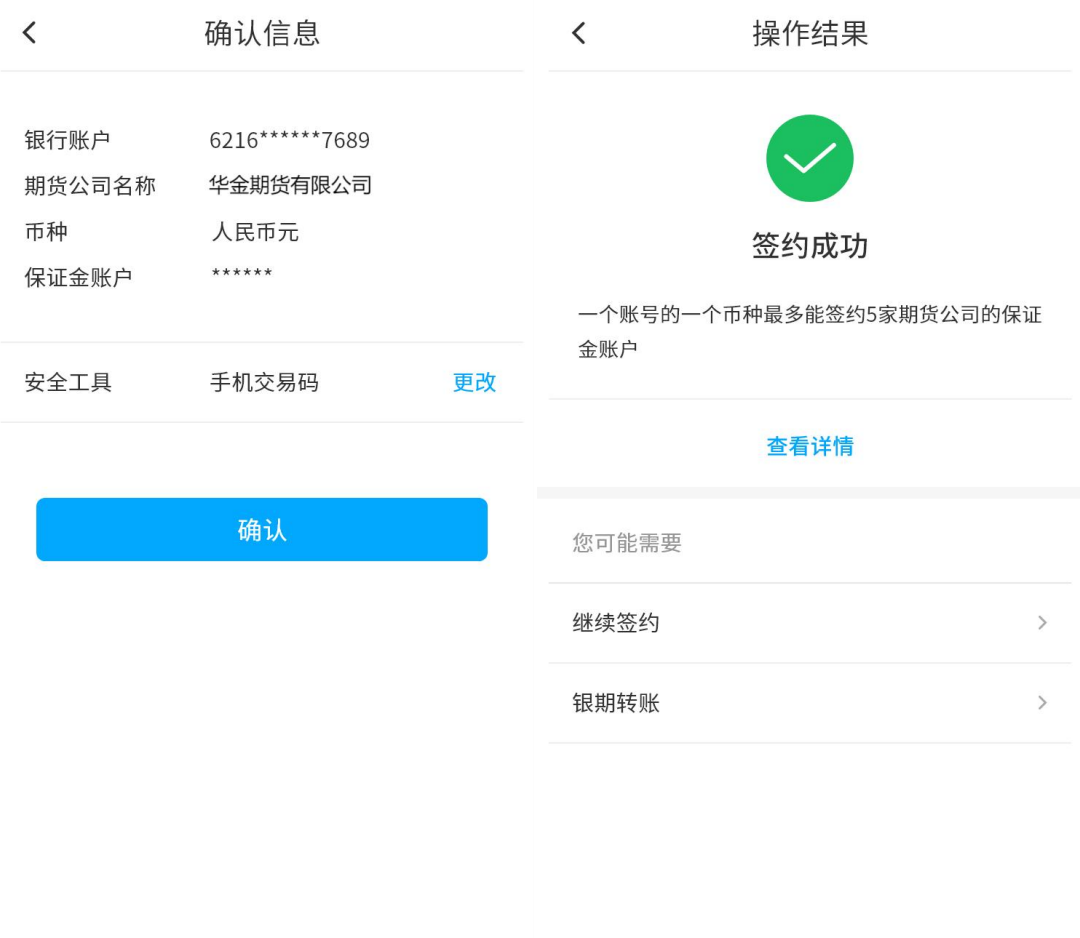